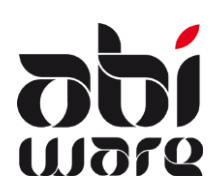

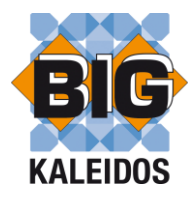

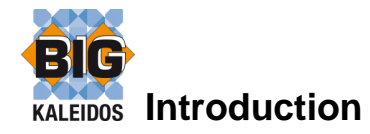

Le lien avec BIG Kaleidos prévoit un lien avec AbiPlan, AbiDispatch et AbiRiskMatrix.

Le lien avec BIG Kaleidos est une option reprise dans la clé d'enregistrement d'AbiFire. Naturellement, vous devez disposer de la licence de Big Kaleidos.

## **Installation du lien BIG**

En plus de BIG Kaleidos, vous devez installer le programme BIGLink. Vous retrouverez le setup de ce programme "Setup BigLink.exe" sur le CD d'AbiFire ou vous pourrez le télécharger via notre site web [www.abiware.be](http://www.abiware.be/)

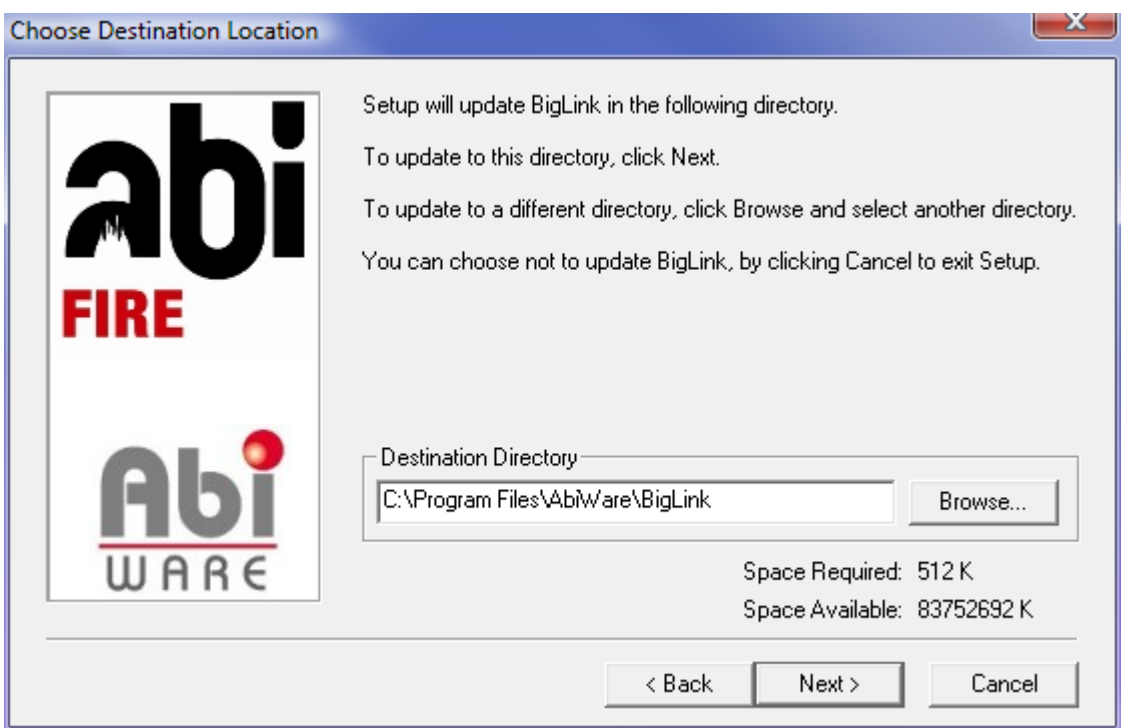

Le programme Lien Big est un complément de BIG Kaleidos et est installé dans le répertoire AbiWare.

Après l'installation de BIG Kaleidos et du Lien Big, vous devez, dans AbiPlan, insérer les bons paramètres.

Nous en parlerons dans les prochaines pages de cette note.

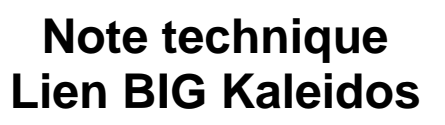

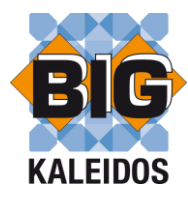

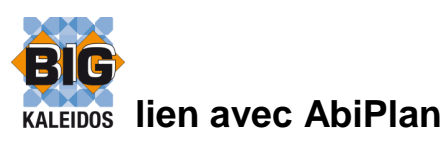

**AbiPlan** comprend la gestion des :

• rues

111210

- dossiers (entreprises à risques, institutions,.....)
- plans catastrophes

AbiPlan intègre toutes les données relatives à des "objets principaux" dans une banque de données centrale.

AbiPlan contient différents types d'objets d'information : données générales, données relatives aux contacts, aux hydrants, aux produits dangereux, aux plans, aux itinéraires, aux données d'alarme, aux documents externes,…

Pour chaque entreprise, vous pouvez suivre les produits à risque sauvegardés :

- nom du produit<br>- quantité
- quantité
- localisation

Une fiche par produits reprend les données d'identification du produit.

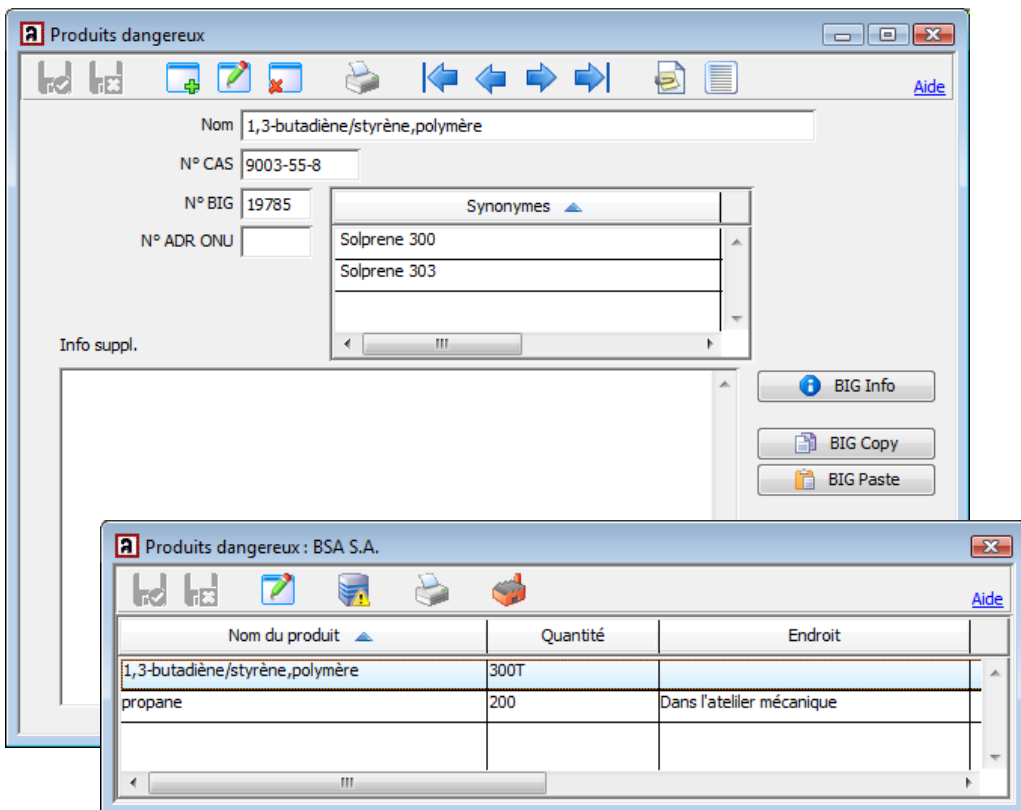

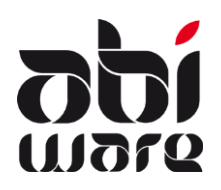

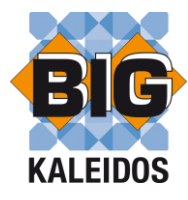

## **Paramétrisation**

Préférences AbiPlan (menu Initialisations)

Dans les préférences d'AbiPlan préciser si vous utilisez BIG Kaleidos.

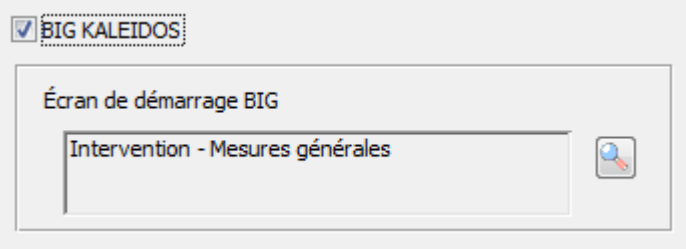

Vous définissez également l'écran de démarrage qui apparaît par défaut lorsque vous demandez des informations sur un produit déterminé dans BIG Kaleidos. Cette fonctionnalité est disponible à partir de la version BIG Kaleidos 2010.01.

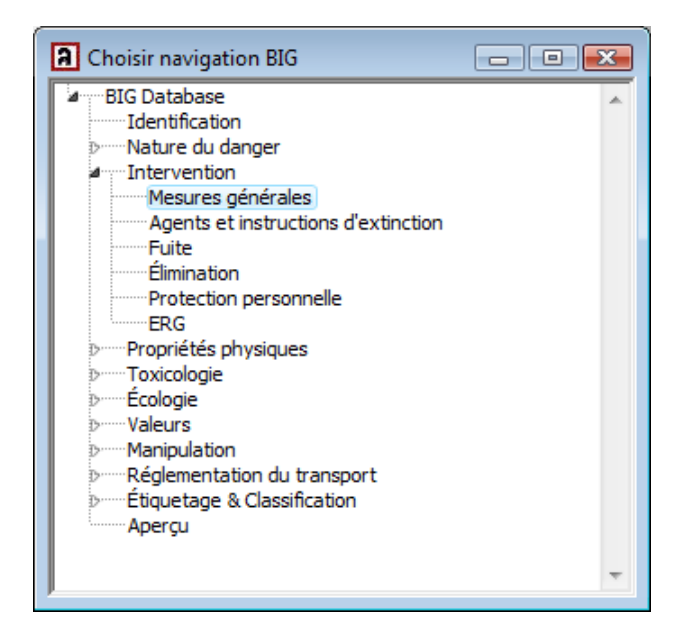

Préférences locales (menu Fichier)

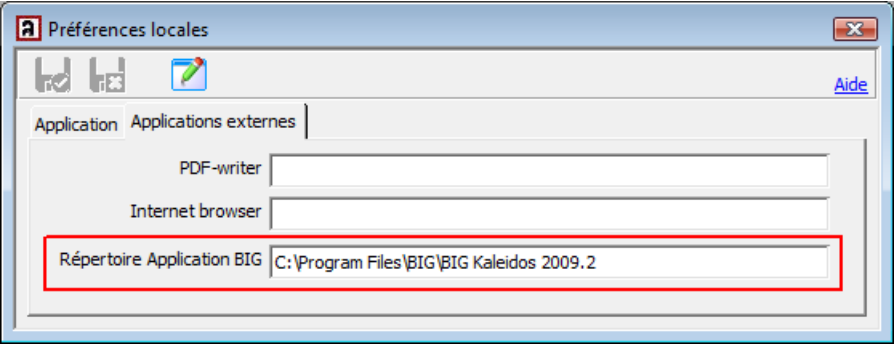

Dans les préférences locales (lié à la station de travail) vous déterminez le répertoire dans lequel se trouve l'application BIG. Le chemin de ce répertoire est conservé dans le fichier ABIFIRE.INI. BIG\_PATH=C:\Program Files\BIG\BIG Kaleidos 2009.2

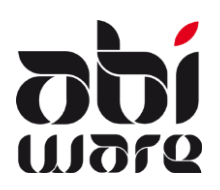

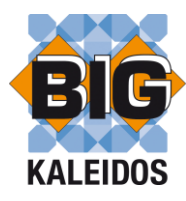

### **Fonctionnalités**

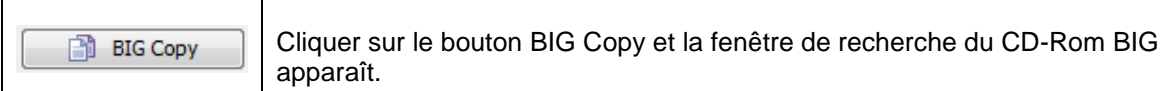

### Chercher le produit souhaité.

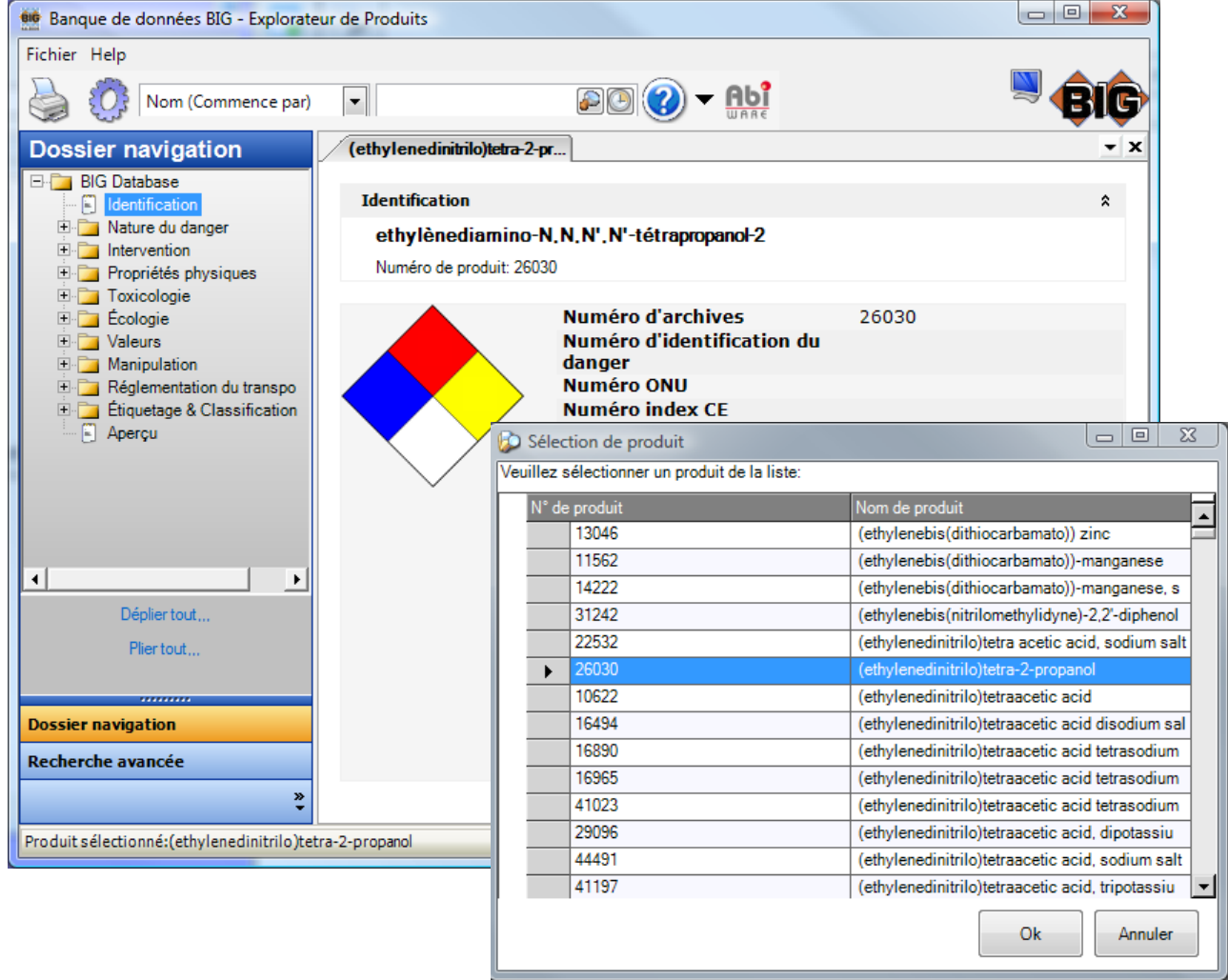

Au dessus de la fenêtre d'identification se trouve un bouton "AbiWare" pour l'exportation.

Cliquer sur ce bouton pour copier les données concernant l'identification.

Le programme BIG se ferme automatiquement.

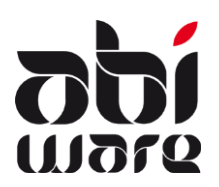

**BIG Info** 

# **Note technique Lien BIG Kaleidos**

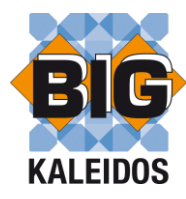

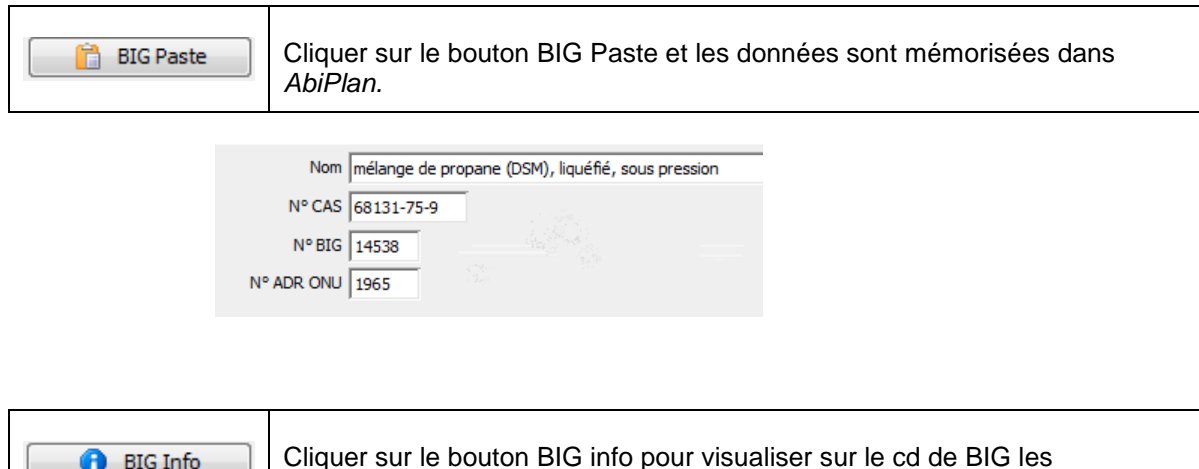

informations sur le produit sélectionné.

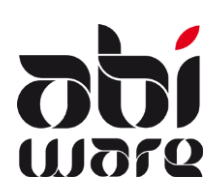

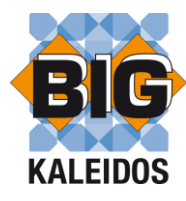

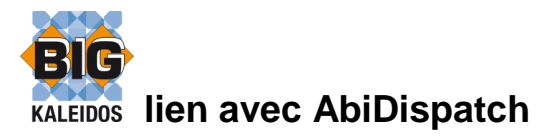

AbiDispatch comprend la gestion des avis, des départs et la consultation en ligne des informations nécessaires pour les interventions et situations de crise. L'interface d'AbiDispatch est orientée vers un environnement opérationnel : pour une utilisation facile, claire et rapide.

#### **Préférences locales**

AbiDispatch utilise les mêmes paramètres qu'AbiPlan.

Dans le fichier AbiDispatch.INI, vous déterminez le répertoire où l'application BIG se trouve. BIG\_PATH=C:\Program Files\BIG\BIG Kaleidos 2009.2

#### **Lien BIG Kaleidos**

Via AbiDispatch, vous trouverez également où et quels produits dangereux sont entreposés. Via le bouton <BIG>, vous pouvez immédiatement consulter toutes les informations sur un produit dans BIG Kaleidos.

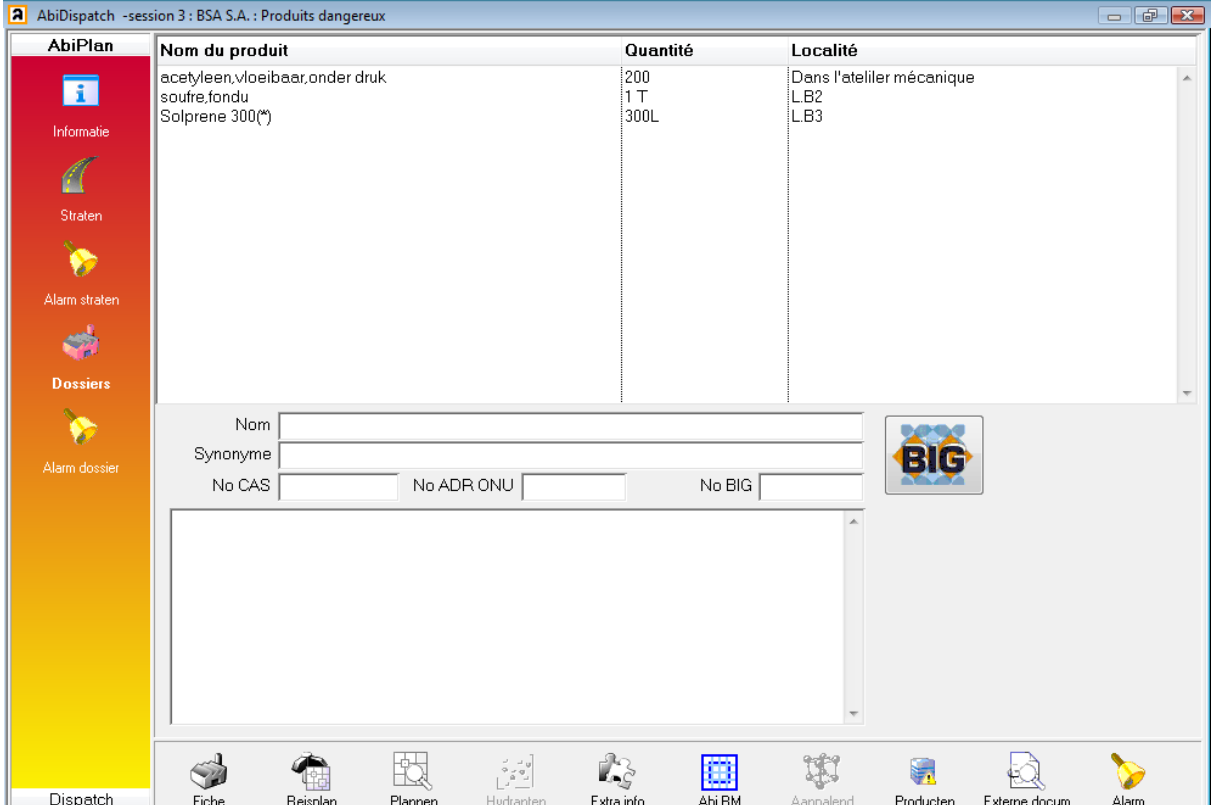

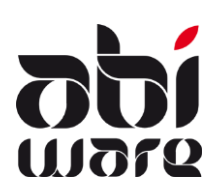

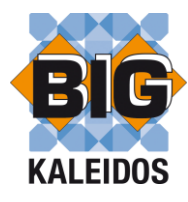

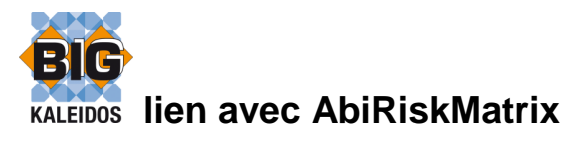

AbiRiskMatrix est une plateforme pour gérer et créer des **plans d'intervention** digitaux, rapidement, facilement et de manière uniforme. Il est développé en collaboration étroite avec les services d'incendie.

AbiRiskMatrix prévoit des plans d'accessibilité, d'attaque, de risques et de captage d'eau.

Pour chacun de ces plans, une carte spécifique est développée qui intègre les plans et les informations nécessaires. Un jeu d'icônes (smart shapes) est livré avec AbiRiskMatrix auxquelles des informations peuvent également être liées. Cette information peut être consultée de manière interactive.

AbiPlan et AbiDispatch dispose d'un AbiRiskMatrix-viewer que vous permet de consulter immédiatement des informations derrière les pictogrammes. Ainsi, vous pouvez entre autres consulter des informations sur des produits dangereux. Via le lien avec BIG Kaleidos, toutes les informations sur un produit peuvent être immédiatement consultées.

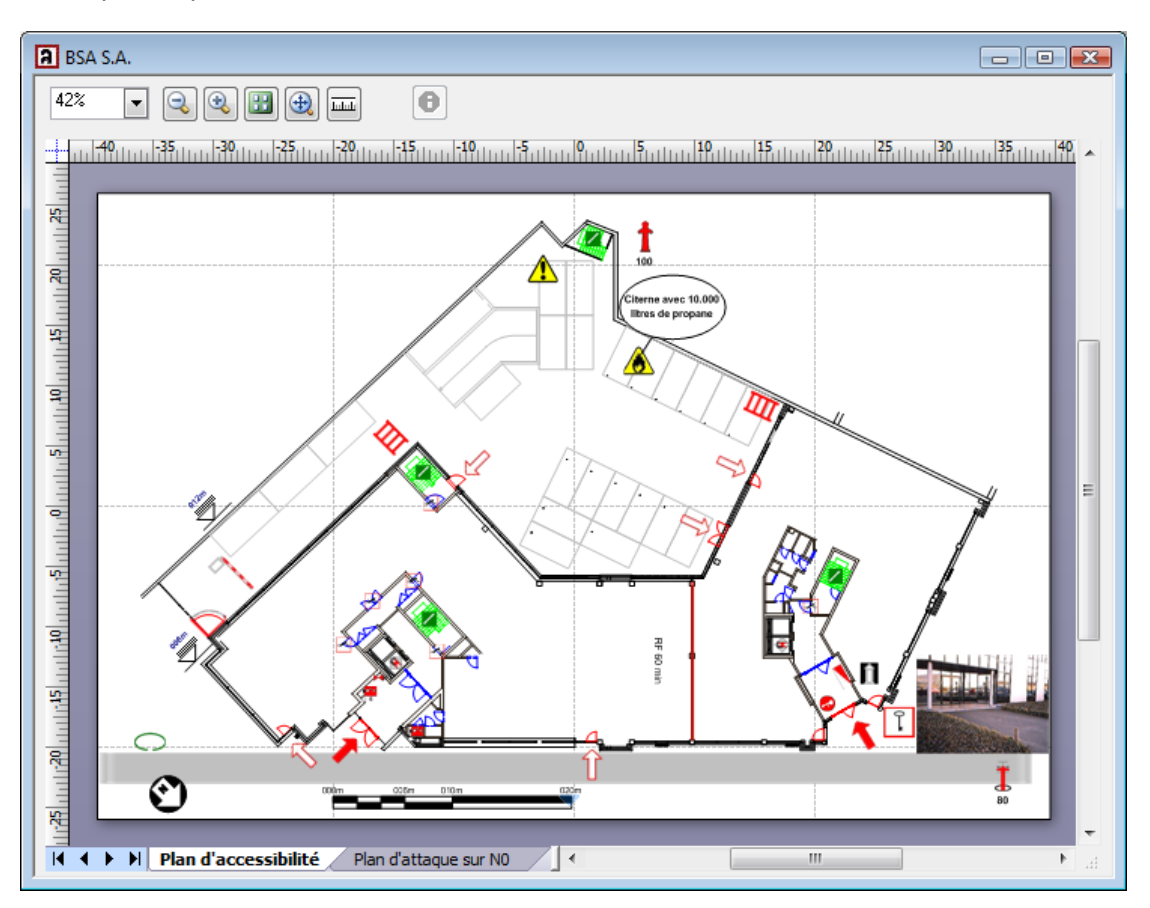